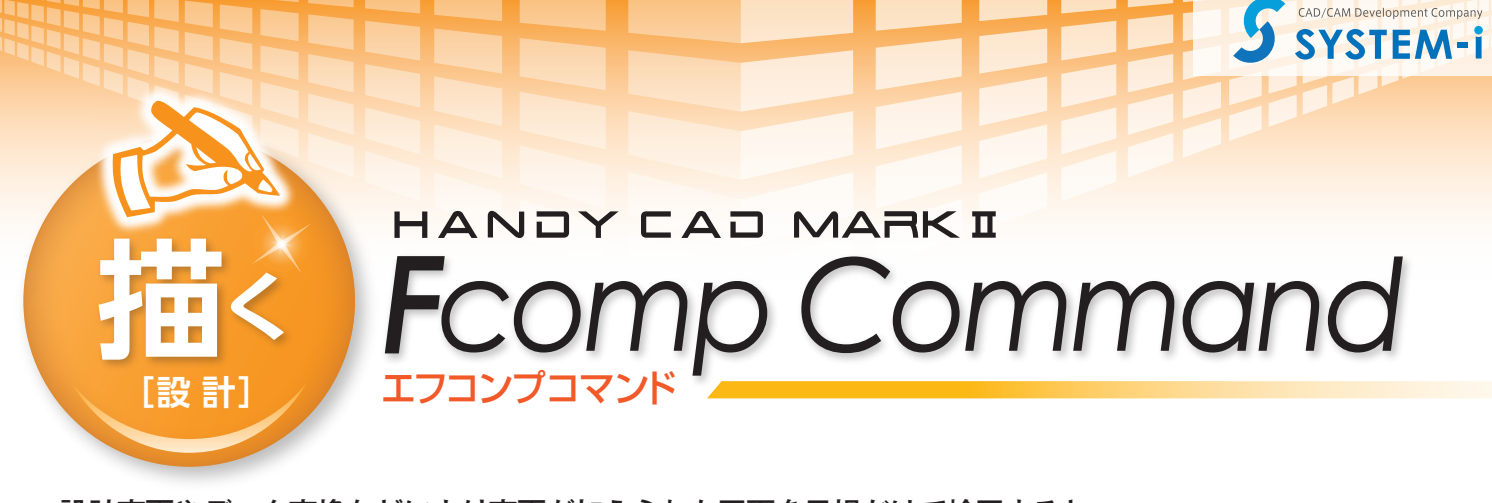

設計変更やデータ変換などにより変更が加えられた図面を目視だけで検図すると、 意図しない変更箇所や見分けの付かない変更箇所を見落としてしまいます。 目視では困難な検図作業も、エフコンプの検図ツール群を 使用する事により作業効率が飛躍的にアップします。

## ■図面比較/部分比較

変更前

エフコンプ の 「図面比較」 は新旧2つの図面の相違点をわかりやすくレポート してくれるツールです。二つの図面を指定する事により、相違点を色分けした 結果図面(合成図面) が作成されます。結果図面 は前もって保存用のフォルダを 指定しておく事で、自動保存が可能となっています。 ※新旧2つの図面フォーマットが異なっていて問題ありません。 インスペンス おおし 特定の範囲だけを比較する事ができます。

「図面比較」 は幾何学的な比較はもちろんの事、図面名称や図番などの 図面情報 や、ペン番号や線種などの 図形属性 の比較も可能です。また、図形が全体的に 移動してしまった図面も、自動で移動量を導き出しますので、特別な作業を必 要としません。配置されている部品の比較など、「部分比較」 を使えば図面上の

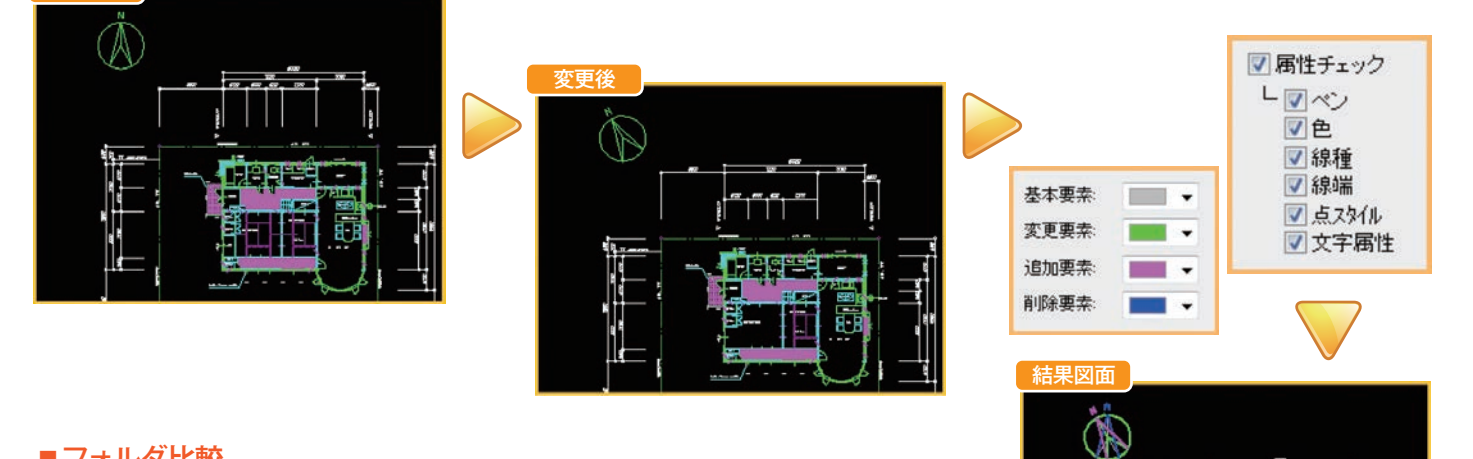

## ■フォルダ比較

図面と関連ドキュメント(資料)をフォルダ単位で管理している場合、 管理フォルダが多重に階層化されていると変更箇所を見落としてしま う事があります。

「フォルダ比較」は、新旧2つのフォルダの相違点を簡単に調べ上げる 事ができ、その際に 「図面比較」 も同時に行えますので、変更箇所の 見落としが無くなります。比較結果の画面では、リストのフィルタリ ング、ファイルのコピー、削除、図面の表示などが行えます。

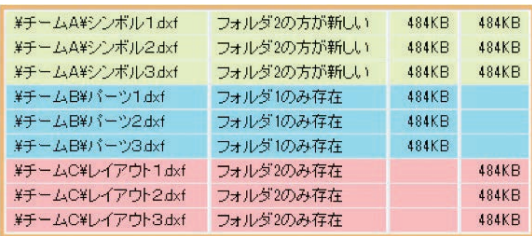

## ■目視による検図アシスト

結果図面 を基にした目視による検図作業でも、 構成要素の表示/非表示を瞬時に切り替える便 利なコマンドや、ウィンドウの同期機能を使う 事で、検図作業が飛躍的にアップします。

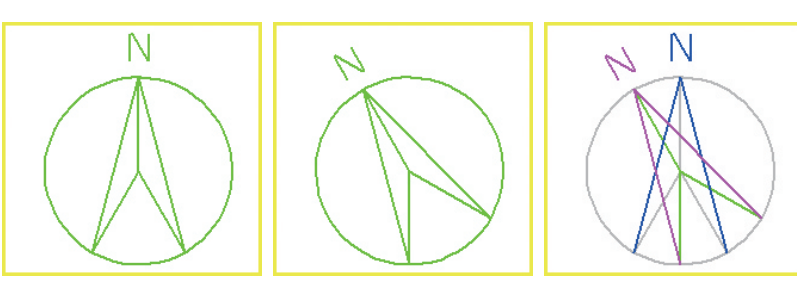

## **基本仕様**

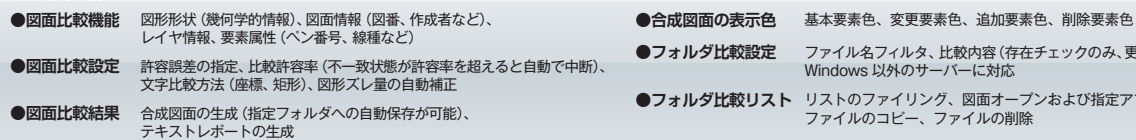

- ファイル名フィルタ、比較内容(存在チェックのみ、更新日付、ファイルサイズ、図面比較)、 Windows 以外のサーバーに対応 **●フォルダ比較設定**
- 

リストのファイリング、図面オープンおよび指定アプリケーションの呼び出し、 ファイルのコピー、ファイルの削除